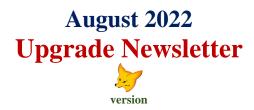

#### **Staff Movements**

Renee Ilott joined the support team Thanuja (Tan) Perera joined the support team Muriel Cajilig joined the programming team.

## **Courtesy Visits**

Nick has resumed visiting clients to answer any questions and present the **Pro** version.

## **Payroll**

Single Tough Payroll Phase 2 and Superannuation increases to 10.5%.

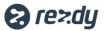

Tasting bookings and orders made on your website can be auto imported as a POS docket.

## **Hide Menu Options**

User Access, Disable Unused Menu Options

This new option allows you to hide menu options not accessed since a specified date, making it easier for users to find the options they do require.

Menu Option Search can also be utilised to load the options you use against your Favourites menu.

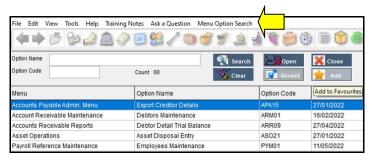

## **Cloud Hosting**

EzyWine can be loaded on your local server hosted with your cloud provider or we can provide cloud hosting.

For more information and pricing contact our IT Manager Deepan <a href="mailto:deepanb@ezysys.com.au">deepanb@ezysys.com.au</a>

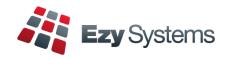

## **Pro Migration**

Live migration can occur within a few days of completing user-acceptance testing.

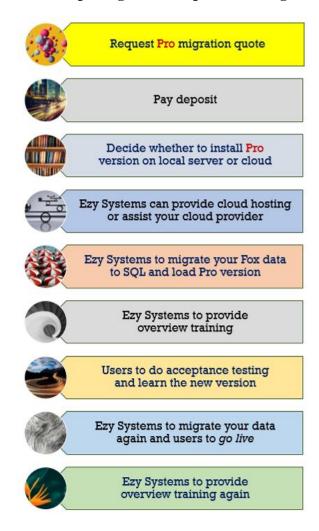

#### **BENEFITS**

User friendly interface

Processing transactions is much quicker and easier

**Tabs** allow data to be recorded in any order

**Scroll Lists** replaced with **radio buttons** with all options now visible

**Pick Lists** replaced with powerful **search tools** making it easier to select required data to be edited or reported

All cellar operations and reporting can be performed from within the *interactive* **Vessel Map** 

Click here for more details

Multiple menu options can be opened with single login

Every menu option can be exported directly to MS Excel

Rebuild indexes no longer required!

## **Table of Contents**

Sale Required Date

| <b>New Parameters &amp; Menu Options</b>              | 3       | Asset Register Asset Disposal Entry Generate Button | 16  |
|-------------------------------------------------------|---------|-----------------------------------------------------|-----|
| Enhancements                                          |         | Asset Disposal Entry Generate Button                | 10  |
| General                                               |         | Purchase Orders                                     | 1.7 |
| System Parameter Menu Options Impacted                | 4       | New Export PO History Format                        | 17  |
| Hide Menu Options Not Used                            | 5       |                                                     |     |
| That went options not esta                            | 3       | Stock Control                                       |     |
| Accounts Payable                                      |         | Committed Stock Report Stock Item Page Break        | 17  |
| Export Creditor Details Commencement Selection        | 5       | Cellar Operations                                   |     |
| A4- D                                                 |         | Grower Trucks Carrier & Mass Limit                  | 18  |
| Accounts Receivable                                   |         | Bulk Despatch Export Invoice No & Value Appended    | 18  |
| Debtor Detail Trial Balance Include Sales Orders      | 6       | Vintage R.W. Exclude Inactive Growers & Sections    | 19  |
| Debtor Okay to Leave Default                          | 6       | Grower Bookings Change Block & Section              | 19  |
| Conoral Ladger                                        |         | W/Bridge: Bookings, Check Contract Date             | 19  |
| General Ledger  CL. Benert Writer Barr 9/ Colonletion | 7       | W/Bridge: Entry, Gross/Tare Decimals                | 19  |
| GL Report Writer Row % Calculation                    | /       | LIP Declaration Includes Sustainability             | 20  |
| Payroll & HR                                          |         | Cellar Report Writer Specify Decimal Places         | 21  |
|                                                       | 8       | Cellar: Additive Report Decimal Places              | 21  |
| Single Touch Payroll Phase 2 Superannuation 10.5%     | 0<br>11 | Export Grower Payment Statistics                    | 22  |
| Zambion Payroll Import                                | 11      |                                                     |     |
| Zamolon i ayron import                                | 11      | <b>Bottling</b>                                     |     |
| Sales                                                 |         | Bottling Forecast & Material Requirements Export    | 23  |
| Import Rezdy Cellar Door Tasting Booking              | 12      | Restrict Bottling Specification Reporting Costs     | 23  |
| Import Website Orders Specify Rep & Type              | 13      |                                                     |     |
| Import Paperless Sales Order Confirmation             | 13      | Vineyard Management                                 |     |
| Import POS Vouchers                                   | 13      | Sustainable Winegrowing Australia                   | 24  |
| Woolworths B2BE Sales Orders Import                   | 14      | Export Sections Grower Alias Selection              | 25  |
| Invoice Carton Labels Despatch Carrier Selection      | 14      |                                                     |     |
| WADS Warehousing Interface                            | 14      |                                                     |     |

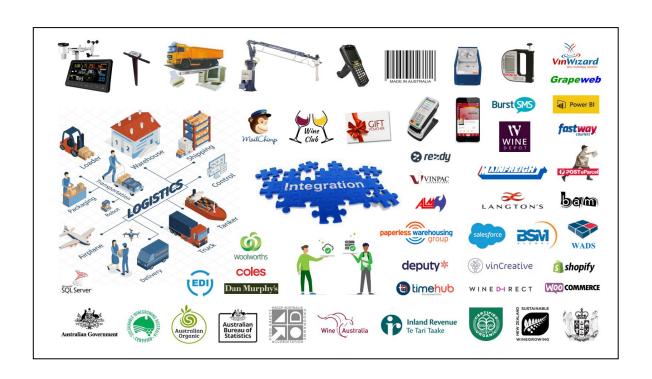

15

# **New System Parameters**

On selecting a parameter press the button, top right of screen, or press the [F10] key to display helpful information.

New system parameters and default setting.

| Stationery: Bottling Run QC Form          | 0   |
|-------------------------------------------|-----|
| Sales Analysis Export: Add. D/Grp Nam 110 | No  |
| Cellar: Additive Report Decimal Places    | 4   |
| Cellar: Upd., Recalc. HACCP Committed     | Yes |
| W/Bridge: Entry, Gross/Tare Decimals      | 3   |

#### **Australia Only**

#### P/Orders: Receipt Update, Post WET CRs No

When set to Yes, if purchase order is flagged with WET Exempt=No and stock item is flagged with WET Payable=Yes, WET will be calculated on cost being inclusive of WET and post debit to WET payable and credit to Stock.

| Pay: Reg. Payer Working Holiday Maker     | Yes   |
|-------------------------------------------|-------|
| Sales Import: Rezdy, Cheese Non-Stock     | blank |
| Sales Import: Rezdy, Hamper Non-Stock     | blank |
| Sales Import: Rezdy, Transfer Non-Stock   | blank |
| Sales Import: Rezdy, Debtor               | blank |
| Sales Analysis Export: Add. D/Grp Nam 110 | )     |
| Std Sales Analysis Reports: Include Exc.  | No    |
| Sales Report Writer: Cost Includes Exc.   | No    |
| Sales Report Writer: Value Includes Exc.  | No    |
| W/Bridge: Bookings, Check Contract Date   | No    |

## **New Menu Options**

On selecting a menu option press, the button, top right of screen, or press the [F10] key to access the relevant training manual.

New menu options.

User Access, Disable Unused Menu Options General Ledger Journals, Import General Journal

#### **Australia Only**

**Vintage Administration, Export Grower Payment Stats** 

#### General

#### **System Parameter Menu Options Impacted**

On selecting a system parameter, clicking on the help button top right of the screen, will now also display the menu options that are impacted.

It is recommended that system parameter changes are first done in the TEST database.

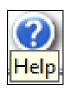

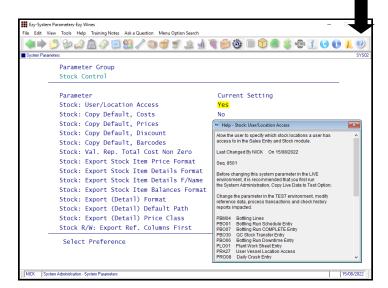

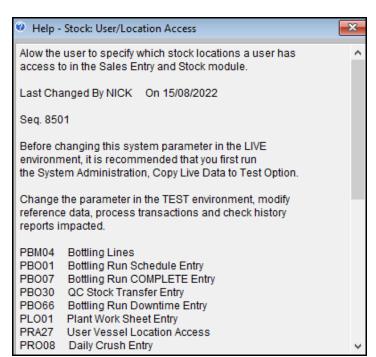

#### Benefit

 Report menu options impacted by the system parameter.

> System Administration System Parameters

```
Help - Stock: User/Location Access
                                                         ×
PRO11 Cellar Work Sheet Entry
PRO15 Bulk Receival Entry
PR018
        Bulk Despatch Entry
PRO37
        Crush Docket Entry
PUR01 Purchase Order Entry
PUR15
        Purchase Order RECEIPT Entry
PUR29
        Departments
PUR34 HACCP Reference
SAB01
        Periodic Sales Entry
SAC01 Sales Credit Note Entry
SAI01 Sales Invoice Entry
SAO01
        Sales Order Entry
SAZ01
        Mail Order Sales Entry
STA16 User Stock Location Access
STS03
        Stock-Take Entry
STT01
        Stock Adjustments Entry
STT04
        Stock Receipts Entry
STT07
        Stock Transfers Entry
SYS21
        System Validation Summary
SYS34 User Access Summary
SYS38
        Copy User Access
VTO04
        Vineyard Operations Entry
```

## General (cont'd)

#### **Hide Menu Options Not Used**

New menu option allowing you to hide menu options that users have not accessed since a specified date.

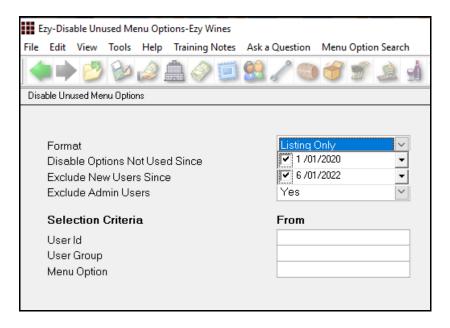

#### **Format**

- Listing Only
- Listing & Update.

Disable Options Not Used Since Specify how far back the checking occurs.

#### Exclude New Users Since

If a user has only recently started using the software, then it would be best to not remove any of their menu options yet!

#### Exclude Admin Users

Should be set to Yes so that System Administrators are not impacted.

# **Accounts Payable**

#### **Export Creditor Details Commencement Selection**

Commencement date added to the selection criteria.

#### Benefit

 Quicker and easier to find the menu options you actually require.

User Access **Disable Unused Menu Options** 

#### Benefit

• Target Creditors to be exported.

Accounts Payable Administration **Export Creditor Details** 

#### **Accounts Receivable**

#### **Debtor Detail Trial Balance Include Sales Orders**

'Print Sales Orders' prompt has been added to selection criteria.

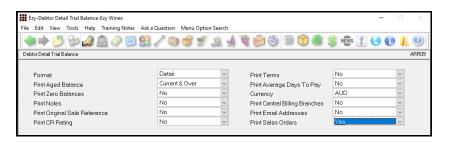

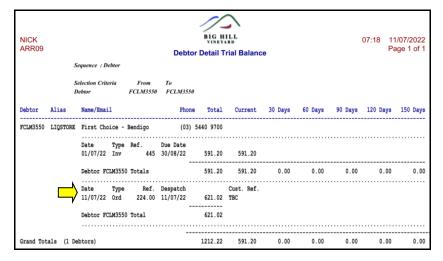

## **Debtor Okay To Leave Default**

'Okay To Leave' prompt has been added to Debtor Group and is the default used when inserting Debtors manually or importing from Wine Direct website.

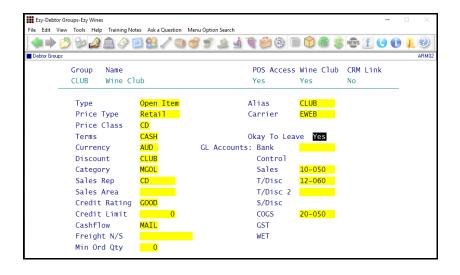

#### Benefit

Include imminent sales.

Accounts Receivable Reports **Debtor Detail Trial Balance** 

#### Benefit

- On inserting or importing Debtors from Wine Direct website, set *Okay to Leave* to Yes
- Save time and minimise errors.

SAA80WD
Accounts Receivable Maintenance
Debtor Groups
Debtors

WINE DHRECT

# **General Ledger**

#### **GL Report Writer Row % Calculation**

'Percentage' has been added to the Line Type options.

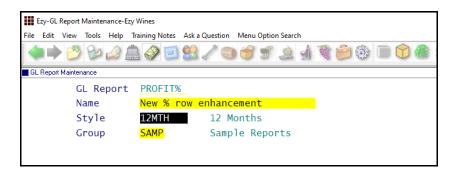

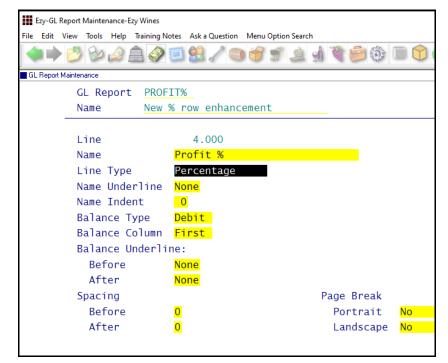

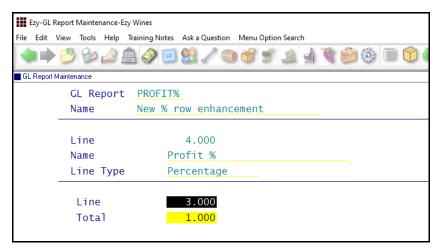

#### Benefit

• Removes need for MS Excel ensuring all management reports are stored within *EzyWine*.

GL Report Writer
GL Report Maintenance
GL Report Listing
GL Report Generation

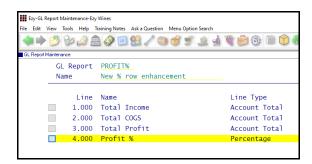

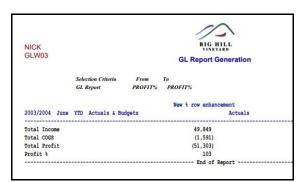

## **Payroll**

#### **Single Touch Payroll Phase 2**

The STP phase 2 changes were provided in July via the System Administration, Load Latest Changes option.

Please ensure that the following was done.

# Payroll Administration Single Touch Payroll Settings

Change the STP Pay Submit No. setting to 4

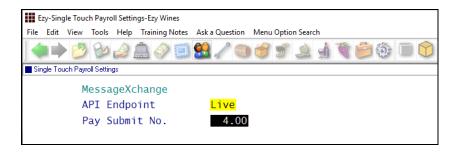

#### **Employees terminated since 1st July 2022**

#### Payroll Reference Maintenance Employees

On recording a termination date, you will also need to specify the termination type.

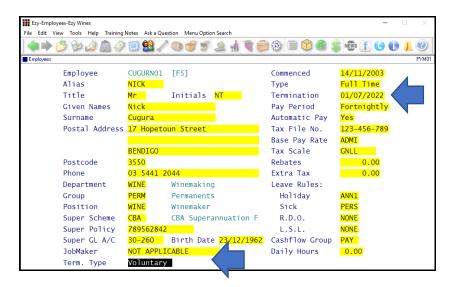

#### Term. Type

- Voluntary
- Ill-health
- Deceased
- Redundancy
- Dismissal
- Contract
- Transfer.

#### Benefit

• ATO payroll compliance.

Payroll Reference
Employees
Pay Types
Additions & Deductions
Payroll Operations
Single Touch Payroll Generation
Payroll Administration
Single Touch Payroll Settings

## Payroll (cont'd)

#### Single Touch Payroll Phase 2 (cont'd)

#### **Pay Types**

#### Payroll Reference Maintenance Pay Types

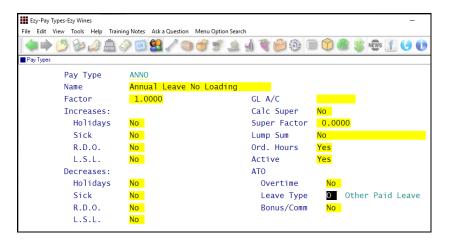

#### Lump Sum (new options)

- Non-Term Pay E
- Return To Work.

#### **ATO Leave Type**

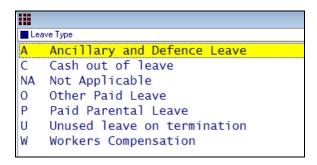

#### **Overtime**

Set ATO Overtime to Yes.

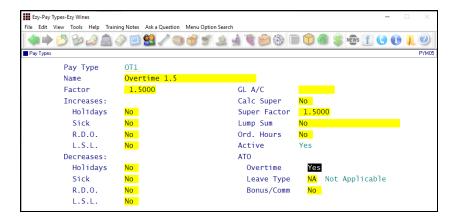

## Payroll (cont'd)

#### Single Touch Payroll Phase 2 (cont'd)

Pay Types (cont'd)

#### **Annual Leave Cashed Out**

Set ATO Leave Type to C.

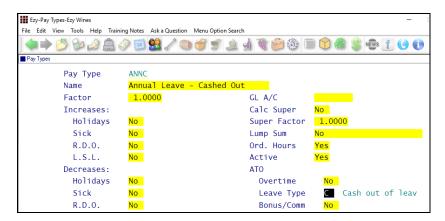

#### **Additions & Deductions**

#### Payroll Reference Maintenance Additions & Deductions

#### Meal Allowance

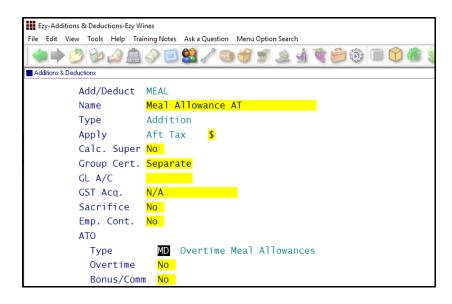

#### **ATO Type**

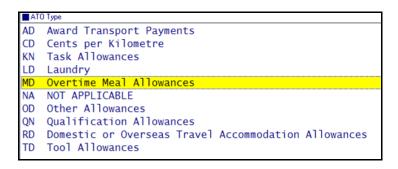

# Payroll (cont'd)

#### **Superannuation 10.5%**

The Payroll End Of Year option will set the superanuation rate to 10.5% and the threshold will be removed.

# Benefit

• Superannuation compliance.

Payroll Administration Payroll End of Year

## **Zambion Payroll Import**

'Zambion' Format has been added.

#### Benefit

• Payroll GL postings integration.

General Ledger Journal Import General Journal

#### **Sales**

#### **Import Rezdy Cellar Door Tasting Booking**

Tasting bookings made via Rezdy on your website can be imported as a cellar door sales docket.

Program SAA45BAT can be *scheduled* to periodically check for tasting bookings to be imported.

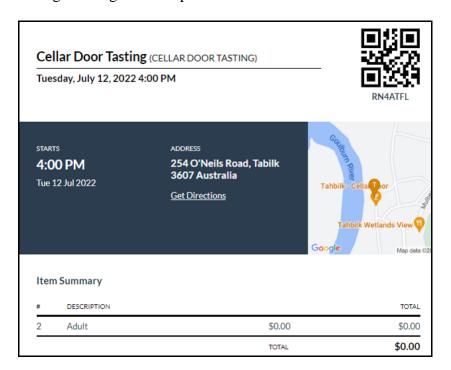

Sales Import: Rezdy, Cheese Non-Stock Sales Import: Rezdy, Hamper Non-Stock Sales Import: Rezdy, Transfer Non-Stock

Sales Import: Rezdy, Debtor

The POS import also checks whether PayPal has been setup as an additional payment method.

When agent code is included in the file, an invoice will be created for the agent.

#### Benefit

 Streamline recording of booked tasting in POS.

SAA45BAT
Sales Administration
Import Cellar Door Dockets

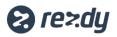

If agent
 debtor = agent code if on file.
 non-stock - voucher
 non-stock - commission
 non-stock - surcharge
 receipt = invoice
else
 c/door debtor
 non-stock - voucher
 non-stock - surcharge
 non-stock - rezdy clearing.

## Sales (cont'd)

#### Import Website Orders Specify Rep & Type

The following two fields were appended to the import file.

Sales Rep

When blank, sales rep recorded against the Debtor will be used.

Order Type

When blank, order type recorded against system parameter "M/Order: WEB, Auto Import Order Type" will be used.

#### **Import Paperless Sales Order Confirmation**

Last upgrade allowed exporting of sales orders to Paperless.

- Order confimation from Paperless can now be imported with introduction of PAPERLESS format
- 'Paperless' added to Format, Stock Transfers Export option
- 'Paperless' added to Format option for Sales Invoices and Mail Orders.

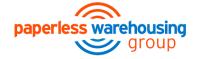

#### **Import POS Vouchers**

[Import] button has been added to POS Vouchers entry option.

- Voucher
- Debtor
- Value
- Date
- Expiry
- Comment
- Gift Cert
- Recipient
- Type (Single or Multi).

Debtor Group has been added to POS Vouchers listing option selection criteria.

#### Benefit

Website sales import advanced features.

Sales Administration Import WEB Debtor/Order/Pack

#### Benefit

- Streamline Paperless interface
- Reduce errors and save time.

Sales Administration
Import Order Confirmation
Export Sales Dockets
Export Sales Dockets (Hist)
Stock Movements
Stock Transfers Export

#### Benefit

 Quicker and easier to import vouchers via a CSV file.

Sales Reference Maintenance
POS Vouchers
Sales Reference Reports
POS Vouchers

## Sales (cont'd)

#### **Woolworths B2BE Sales Orders Import**

B2BE format now includes the following.

- Delivery Time
- Despatch Date
- Freight Non-Stock based on units.

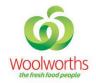

#### **Invoice Carton Labels Despatch Carrier Selection**

Despatch Carrier has been added to the selection criteria.

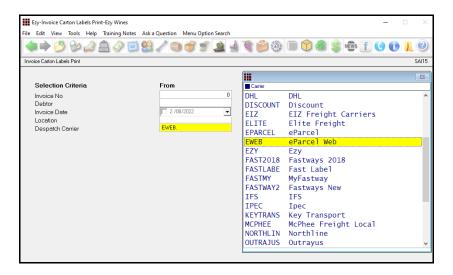

#### Benefit

Streamline interface.

Sales Administration Import Sales Dockets

#### Benefit

Print carton labels for specific carrier.

Sales Invoices
Invoice Carton Labels Print

### **WADS** Warehousing Interface

WADS has been added to the Con. Note Type options.

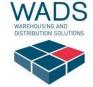

#### Benefit

- Streamline WADS interface
- Email sales invoices and mail orders to WADS for processing.

Sales Invoices
Invoice Consignment Note Print
Mail Order Sales
M/Order Con. Note Print

## Sales (cont'd)

#### **Sales Required Date**

The Sales Orders Entry option has always recorded the required date.

On confirming a sales order, the required date will now also be recorded against the sales invoice.

The Stationery Designer has been changed to allow the required date to be specified.

The Sales Invoice Update option will store the required date so that printing historic dockets can also show the required date.

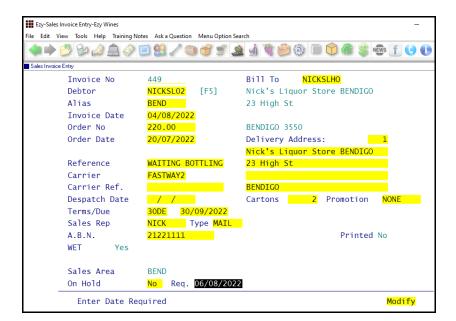

#### Benefit

• Sales invoice docket can include required date.

Sales Orders
Sales Order Confirmation
Sales Invoices
Sales Invoice Entry
Sales Invoice Print
Sales Invoices Update
Sales Invoices Print (History)
System Administration
Stationery Designer

## **Asset Register**

#### **Asset Disposal Entry Generate Button**

On selecting the new [Generate] button, you will then be prompted for the assets to be disposed.

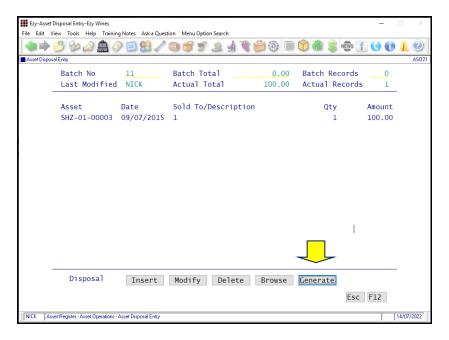

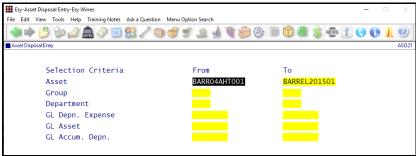

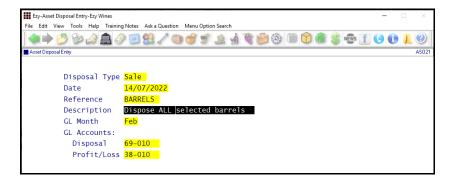

#### Benefit

• Easily select range of assets to be disposed.

Asset Operations
Asset Disposal Entry

#### **Purchase Orders**

#### **New Export PO History Format**

Format 2 has been added and stock group has been added to the selection criteria options.

- PONumber
- Creditor
- Itemcode
- Location
- QTY ordered
- QTY received
- Unit Cost/Unit
- Req date
- Received date
- DelReference
- InvReference
- GL Code
- Rec Cost/Unit
- GST Total
- Cost
- HACCPReference
- InvDate.

#### Benefit

- Review past stock item purchases
- Assist with costs budgeting for each department.

Purchase Orders Administration **Export Purchase Order (Hist)** 

## **Stock Control**

#### **Committed Stock Report Stock Item Page Break**

"Page Break on Stock Item" prompt has been added to the selection criteria and will be applied when report is *sequenced* by stock item.

#### Benefit

- Report each stock item on a separate page
- Easier to read report
- Individual pages can be given to staff to reconcile.

Stock Operations Reports

Committed Stock

## **Cellar Operations**

#### **Grower Trucks Carrier & Mass Limit**

Fruit carrier and mass limit can now be recorded against Grower trucks and is included in the Truck picklist.

#### Mass Limit

- CML (concessional mass limit)
- HML (high mass limit)
- GML (general mass limit)
- Unknown.

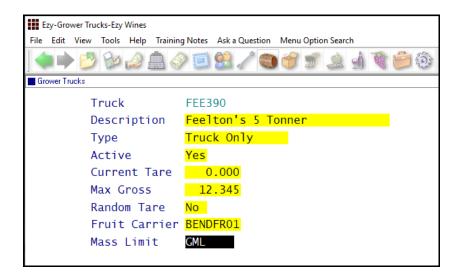

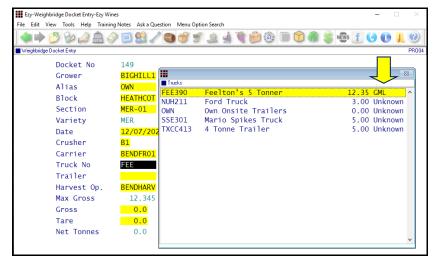

#### **Bulk Despatch Export Invoice No & Value Appended**

Invoice number and value has been appended to format 3.

#### Benefit

 Weighbridge operator can check truck mass limit.

> Weighbridge Reference **Grower Trucks** Weighbridge Operations **Weighbridge Docket Entry**

> Winemaking Administration **Export Bulk Despatch**

#### Vintage R.W. Exclude Inactive Growers & Sections

Growers and Sections prompts have been added with the following scroll list options

- All
- Active Only
- Inactive Only.

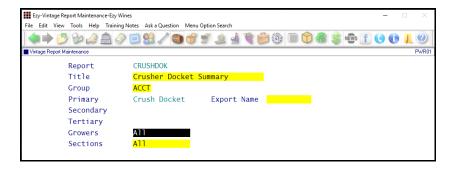

#### Benefit

 Exclude inactive Growers and Sections from customised vintage reports.

Vintage Report Writer
Vintage Report Maintenance
Vintage Report Listing

#### **Grower Bookings Change Block & Section**

When system parameter *W/Bridge: Entry, Use Booked Loads* is set to Yes, booking block and section can now be changed without having to delete and create new booking with new booking number.

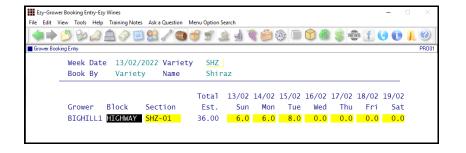

#### Benefit

- Booking number can be retained
- Save time and reduce errors.

Weighbridge Operations **Grower Booking Entry** 

#### W/Bridge: Bookings, Check Contract Date

When this new parameter is set to Yes, on recording Grower booking a warning message will be displayed when 'Notified Date' recorded against Grower is blank or older than 6 months.

#### W/Bridge: Entry, Gross/Tare Decimals

New system parameter defaulting gross and tare tonnage to 3 decimals places, can be changed as required.

Weighbridge Operations Grower Booking Entry

Weighbridge Operations
Weighbridge Docket Entry

#### **LIP Declaration Includes Sustainability**

'Print Sustainability' prompt has been added for format 6.

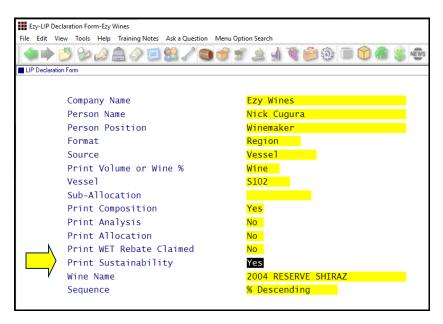

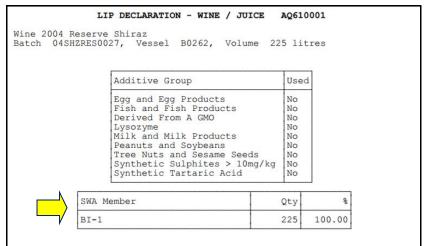

'Sustainability' has also been added to the Cellar Pre-Update/Trial Blend option.

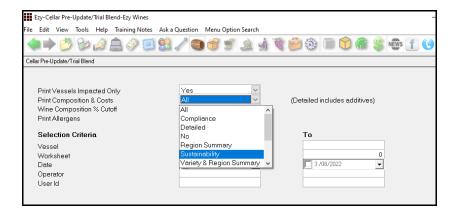

#### Benefit

Sustainability compliance.

Winemaking Statutory Reports
LIP Declaration Form
Cellar Operations
Cellar Pre-Update/Trial Blend

#### **Cellar Report Writer Specify Decimal Places**

When producing customised cellar reports, specify the number of decimal places to be displayed for Dips and sub-allocation prices.

Dip decimal places can be set to 0 (zero) when decimal places are not required.

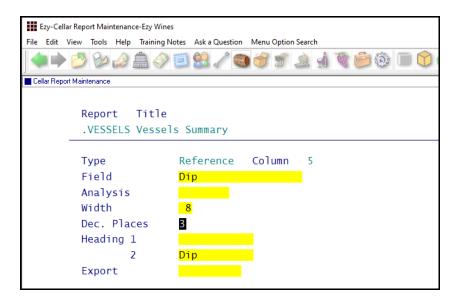

The following columns were also added.

- Volume (Crush, Vint)
- Volume (Crush, Year).

#### **Cellar: Additive Report Decimal Places**

This new system parameter determines how many decimal places are displayed for additive quantities.

The default is 4 but many wineries would prefer to only report 2 decimal places.

Traces of additives less than 0.005 can be excluded.

If you have used the stationery designer to produce customised cellar worksheets, the required decimal places will also need to be recorded against the System Administration, Stationery Designer option.

#### Benefit

- Manage decimal places
- Report volumes from vintage crush and bulk receivals
- Bulk receival year would report from 1<sup>st</sup> Jan to 31<sup>st</sup> Dec for the selected year.

Cellar Report Writer Cellar Report Maintenance

Dip Calculator [F2]
Cellar Operations Reports
Vessel Composition Report
Vessel Composition Summary
Winemaking Statutory Reports
LIP Declaration
Cellar Operations History
Wine History Comp. Report
Bulk Receival/Desp. Operations
Bulk Receival History Listing
Bulk Despatch History Listing
Cellar Operations
Blend Calculator

#### **Export Grower Payment Statistics**

New menu option.

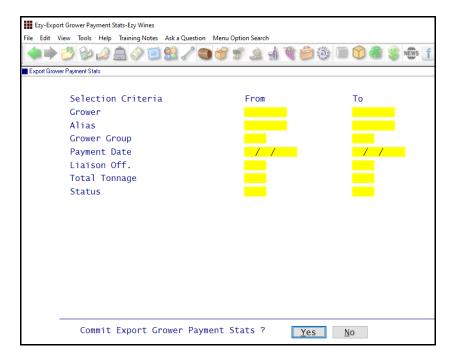

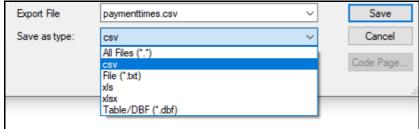

#### Benefit

• Further reporting in MS Excel.

Vintage Administration **Export Grower Payment Stats** 

## **Bottling**

#### **Bottling Forecast & Material Requirements Export**

The following have been added to the Format options.

- 36 Months Export
- 48 Months Export
- 60 Months Export
- 10 Years Export.

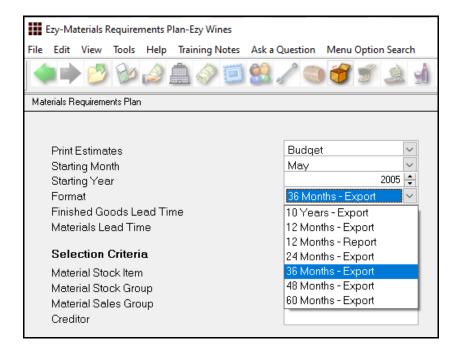

#### Benefit

 Up to 10 years of bottling forecast and material requirements can be exported to CSV file.

Bottling Operations
Bottling Forecast
Materials Requirements Plan

### **Restrict Bottling Specification Reporting Costs**

'Costs' prompt added to user bottling access.

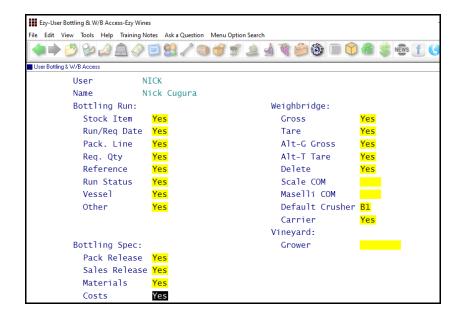

#### Benefit

Exclude costs when reporting specifications.

User Access
User Bottling & W/B Access
Bottling Reference Reports
Bottling Specifications

## **Vineyard Management**

#### Sustainable Winegrowing Australia

SWA member number can now be recorded against sections.

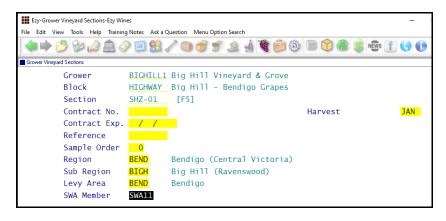

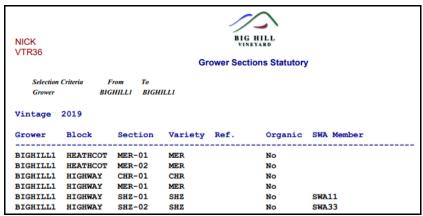

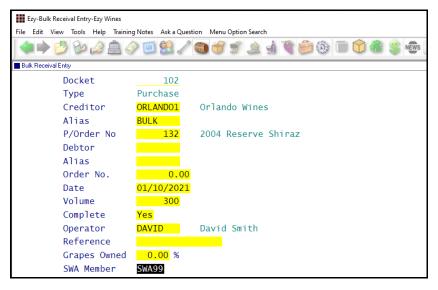

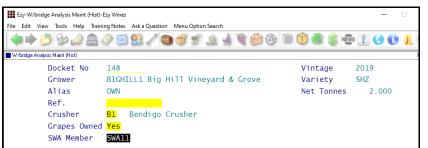

#### Benefit

SWA compliance.

Vineyard Reference Maintenance **Grower Vineyard Sections** Vineyard Reference Reports **Grower Vineyard Sections Grower Sections Statutory** Weighbridge Operations Weighbridge Docket Update Vineyard Administration **Export Vineyard Sections** W/Bridge Analysis Maint. (Hist) Bulk Receival/Desp. Operations **Bulk Receival Entry Bulk Receival Listing Bulk Receival Update Bulk Receival History** Cellar Operation Reports **Vessel Composition Summary** Cellar Operation **Blend Calculator Bottling Operations Reports Bottling History Composition** 

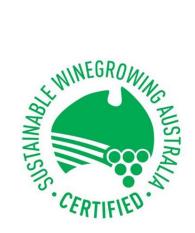

The SWA can be recorded against historic weighbridge dockets.

## Vineyard Management (cont'd)

#### Sustainable Winegrowing Australia (cont'd)

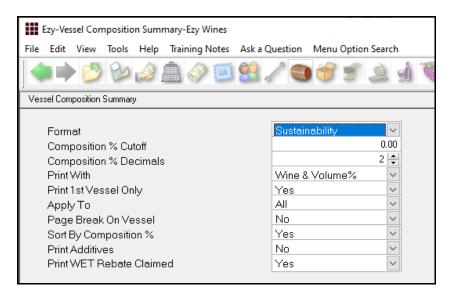

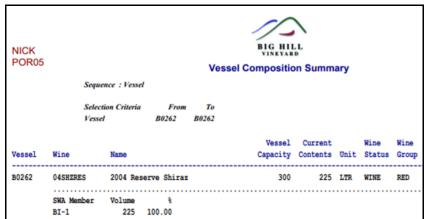

#### **Export Sections Grower Alias Selection**

'Grower Alias' has been added to the selection criteria.

#### Benefit

 Alias may be utilised to identify different Growers, such as own and contract.

Vineyard Administration **Export Vineyard Sections**